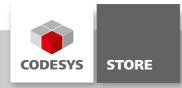

### **PLC Chat**

The PLC Chat includes a chat server which can handle up to 16 PLC clients and the client program. The chat UI is displayed on a CODESYS TargetVisu and can be accessed by the CODESYS Web Visualization.

### **Product description**

The PLC Chat includes a chat server which can handle up to 16 PLC clients and the client program. The chat UI is displayed on a CODESYS TargetVisu and can be accessed by the CODESYS WebVisu. This example demonstrates the usage of the library NetBaseServices.

#### Server:

- Download the server application to a PLC and execute the program.
- Enter the IP address for the server in the visualization configuration.
- Choose a free port for the connection.
- Give the chat a name (optional)
- Now click the "Go Online" button.
- The status bar changes from "not connected" to "waiting for clients".

#### Client:

- Download the client to another PLC and run the application (up to 16 PLCs can participate)
- · Change to the configuration tab
- · Choose your nick name.
- · Enter the IP address and port of the server
- Click the "Go Online" button.
- The status bar now displays "connection established".

#### **More information**

Server and client use the library NetBaseServices for their connections.

• TCP\_Server (PRG):

The server is initialized with the IP address and the port number of the configuration in the visualization. All incoming connections are stored in the array "a\_tcp\_connections". Up to 16 clients can be handled by the server.

When the program reaches the state STATE.WAITE\_FOR\_MESSAGE all connections are checked for incoming messages. A received message will be stored in an instance of MessageBuffer(FB).

The server passes all received messages to the connected clients. Sent messages are marked by setting a flag in "axSentFlags".

If a client goes offline the server will then close all open connections to that client.

In case of a server reset all clients are removed and their connections closed.

MessageBuffer (FB):

The MessageBuffer is a FIFO buffer. Incoming messages are stored here by the server and loaded when they get distributed to the connected clients.

• TCP\_Client (PRG):

The client will be initialized with the data entered in the configuration of the visualization. When a connection to a server was established the client waits for incoming messages. If there is a message it will be saved in the clients MessageQueue instance.

If the user enters a message in the visualization the client sends the text with the users nick name to the server.

In case of a log out the connection to the server will be closed.

# • MessageQueue(FB):

The MessageQueue stores all incoming messages. The last 10 messages will be displayed in the chat client visualization.

### **General information**

#### Manufacturer:

3S-Smart Software Solutions GmbH Memminger Strasse 151 87439 Kempten Germany

# Support:

https://support.codesys.com

Item: PLC Chat Item number:

000031

Sales:

**CODESYS Store** 

https://store.codesys.com

### Included in delivery:

- CODESYS software and / or license key with billing information
- For training courses and events: Booking confirmation

# System requirements and restrictions

| Programming System           | CODESYS Development System Version 3.5.1.3 or higher                                                                                                 |
|------------------------------|----------------------------------------------------------------------------------------------------|
| Runtime System               | CODESYS Control Version 3.5.1.3                                                                                                    |
| Supported Platforms/ Devices | All                                                                                                    |
|                              | Note: Use the project "Device Reader" to find out the supported features of your device. "Device Reader" is available for free in the CODESYS Store. |
| Additional Requirements      | -                                                                                                    |
| Restrictions                 | -                                                                                                    |

Note: Not all CODESYS features are available in all territories. For more information on geographic restrictions, please contact sales@codesys.com.

Note: Technical specifications are subject to change. Errors and omissions excepted. The content of the current online version of this document applies.